# CERIO

Amplify your Wireless Network

## **Introduction to**

**CWMS** CERIO Wireless Management Software

**CWMS Pro** Supports a Max of **500 APs CWMS Lite** Supports a Max of **10 APs**

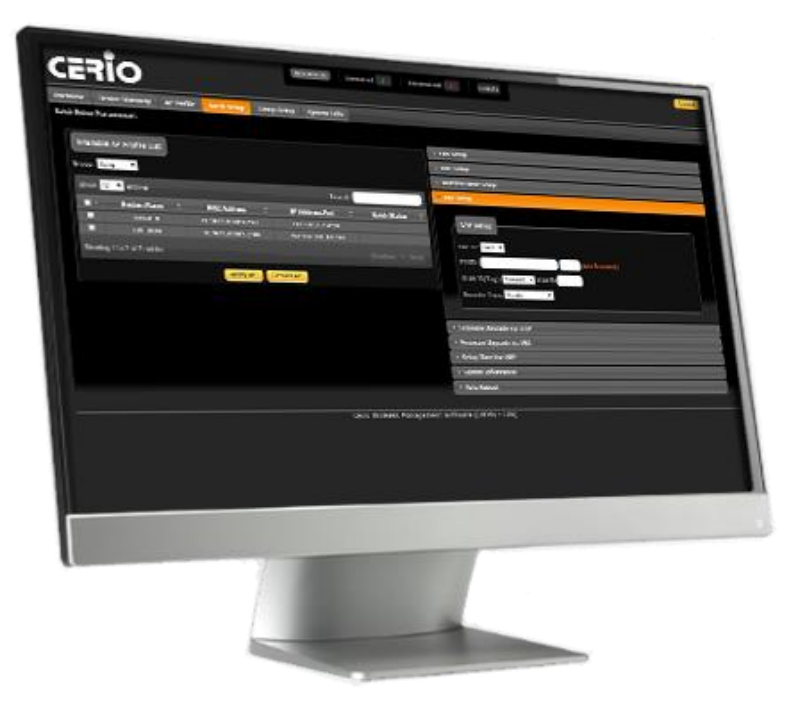

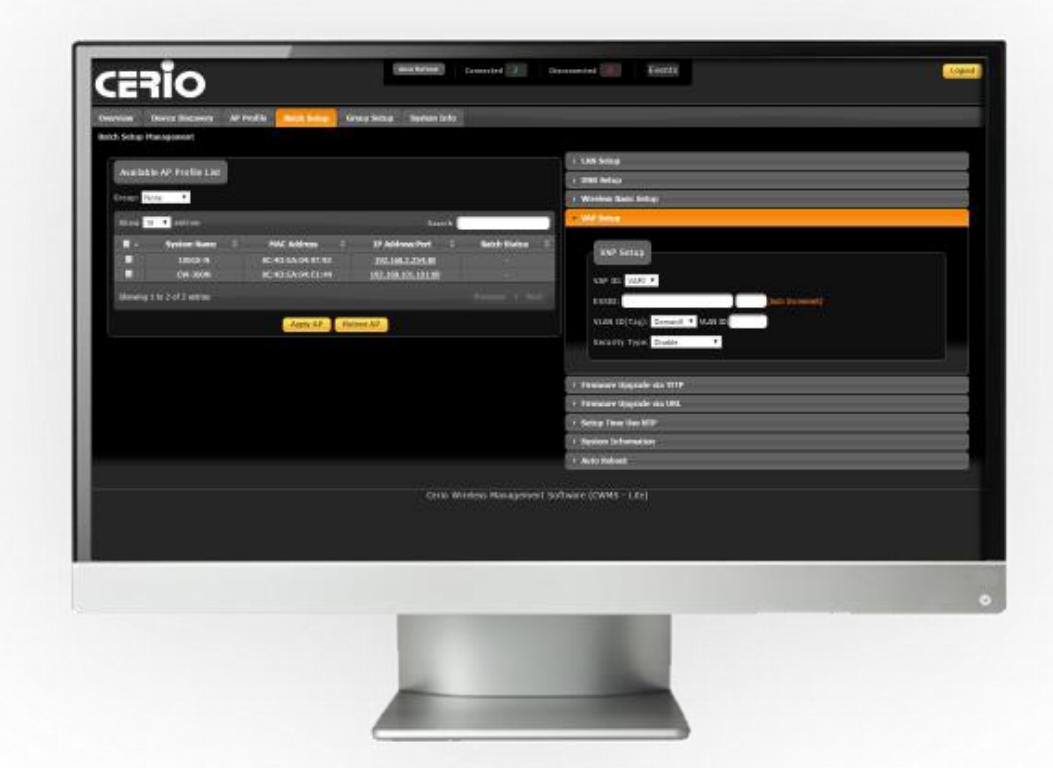

**CERIO** 

**Centralized remote management for your AP network**

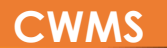

#### **Product Overview**

**CWMS** provides UNIFIED management of APs, allowing administrators to **monitor** and

**CERIO** 

**manage** high density client deployment with convenience and ease.

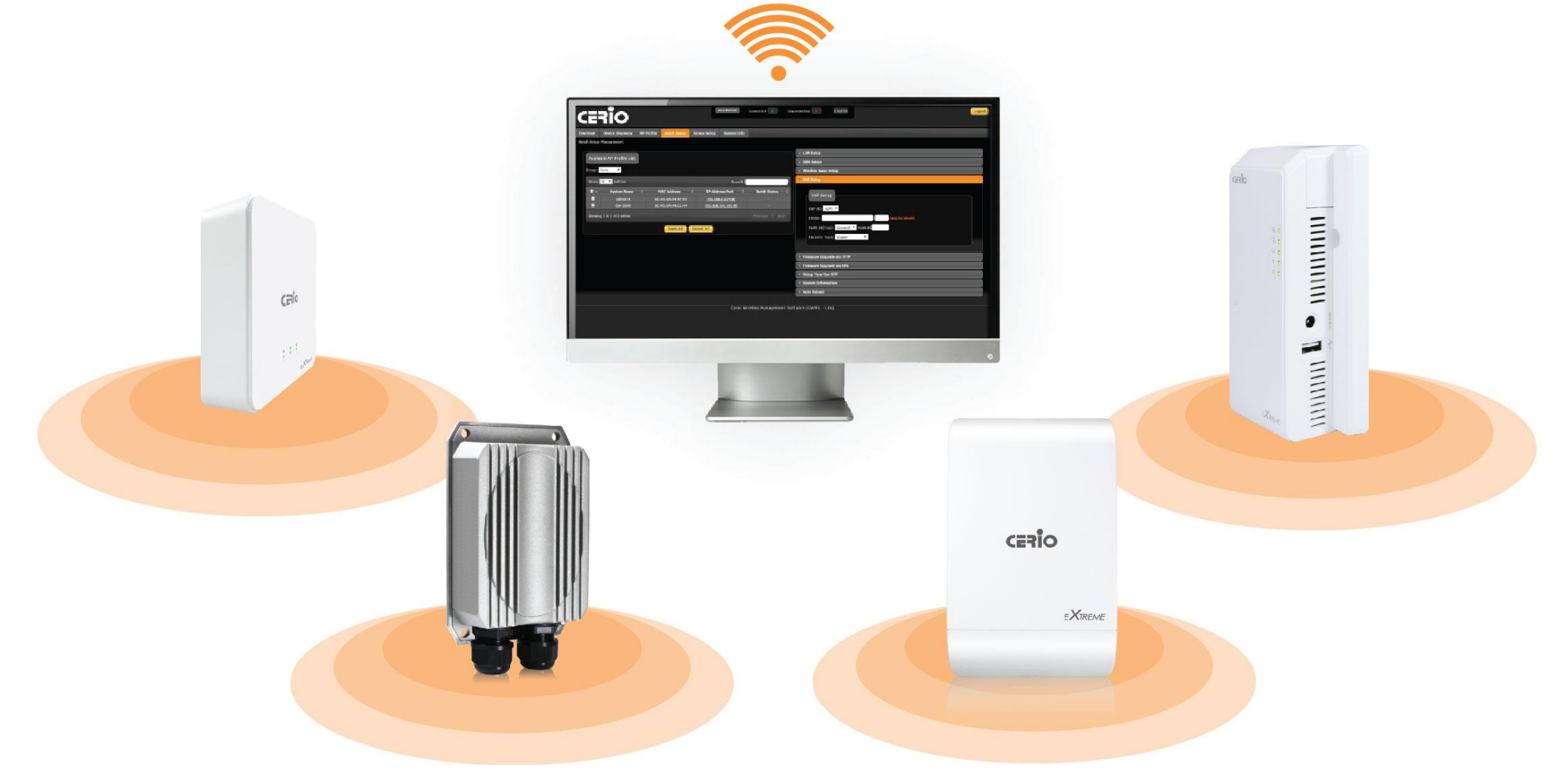

### **Key Features**

- Supports a Maximum of **500 APs (Pro)** or **10 APs (Lite).**
- Discover all access points in the local area network for **centralized management**
- Software Kernel : Cross-Platform base ( Supports **Microsoft Windows** and **Linux base** )
- $\triangleright$  AP Profile– Maintains a set of setting templates/profiles that simplify the task of assigning settings to multiple managed APs or **restoring broken/replacement AP settings**
- Batch Setup- Make device setting changes to single, group, or all devices. Setting changes include **basic wireless settings**, **VAP setup**, **Auto Reboot**, **etc**.
- **Centralized firmware Upgrade**-Select multiple APs and upgrade their firmware simultaneously , conveniently upgrading an entire network system
- Overview- Provides detailed monitoring information on **online users and device statuses**, and also allows admins to enter individual device's **CenOS 3.0 Software UI**
- Supports both **English** and **Chinese** Language Option Interfaces

### **Simple Installation CWMS**

CWMS allows for simple software installation and login. Use the default username "**admin**" to enter the user interface. There is **NO default password**.

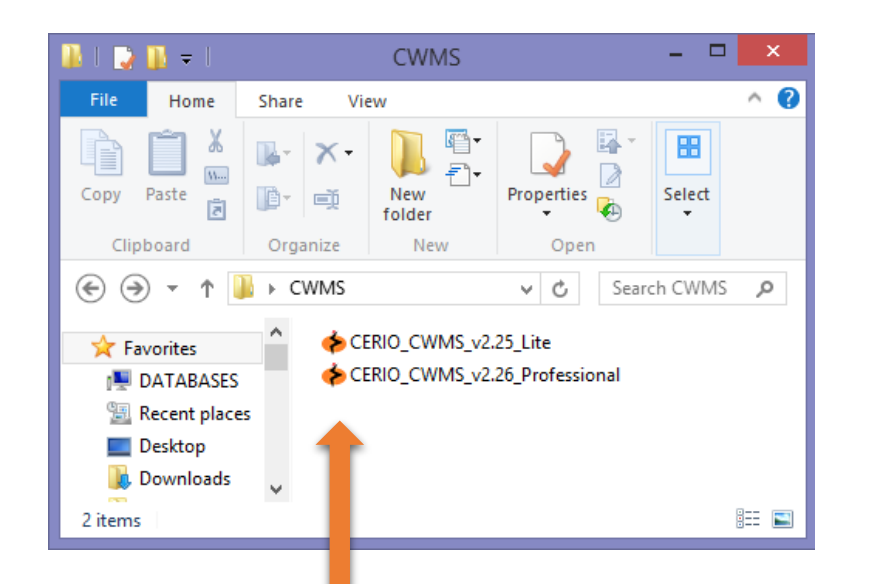

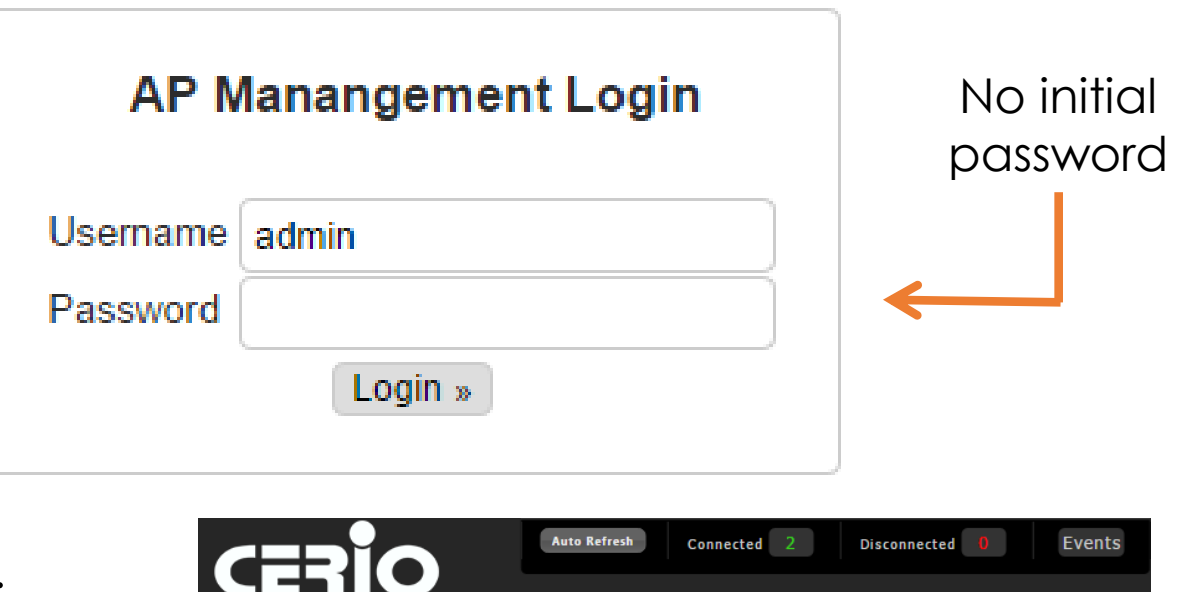

GERIO

Simply double click on the provided installation file to install the CWMS AP Management software

Once successfully logged in, administrators can simply set/change their username and password in the System Info tab.

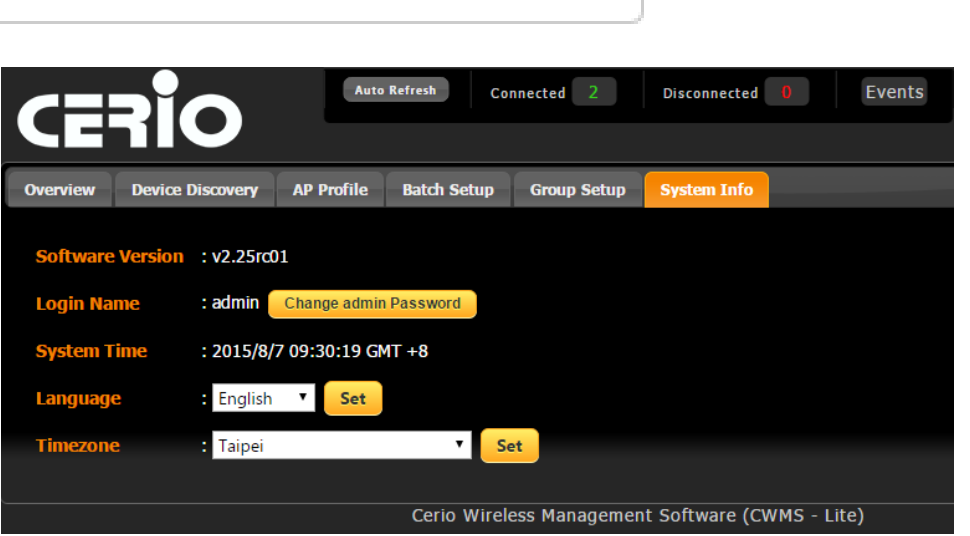

#### **Device Discovery**

10

**CWMS**

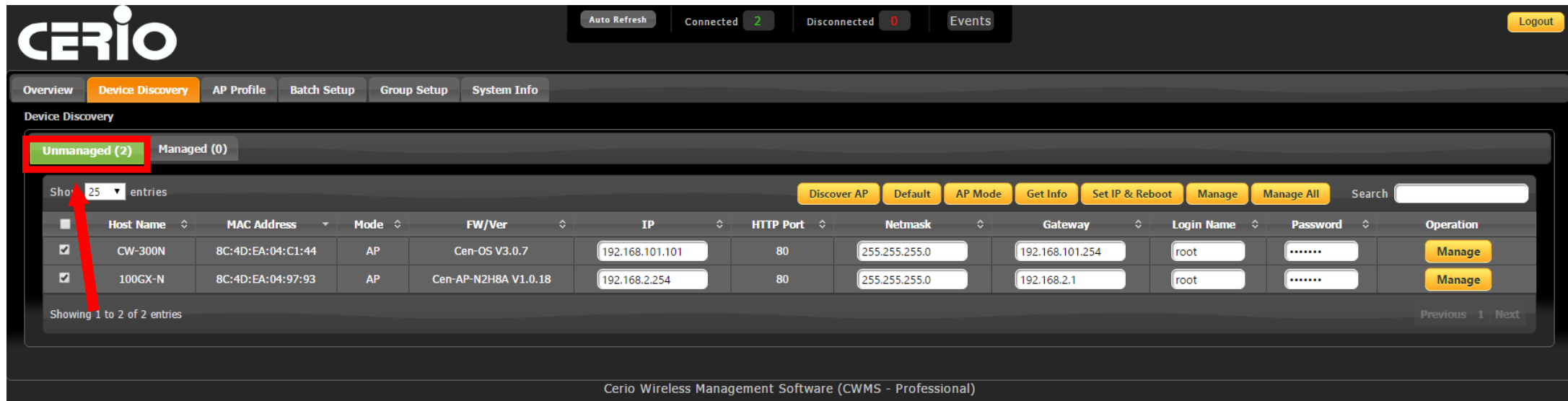

**Discover** new APs within the local area network with a simple click of a button, then click **Manage** to import them into your management database

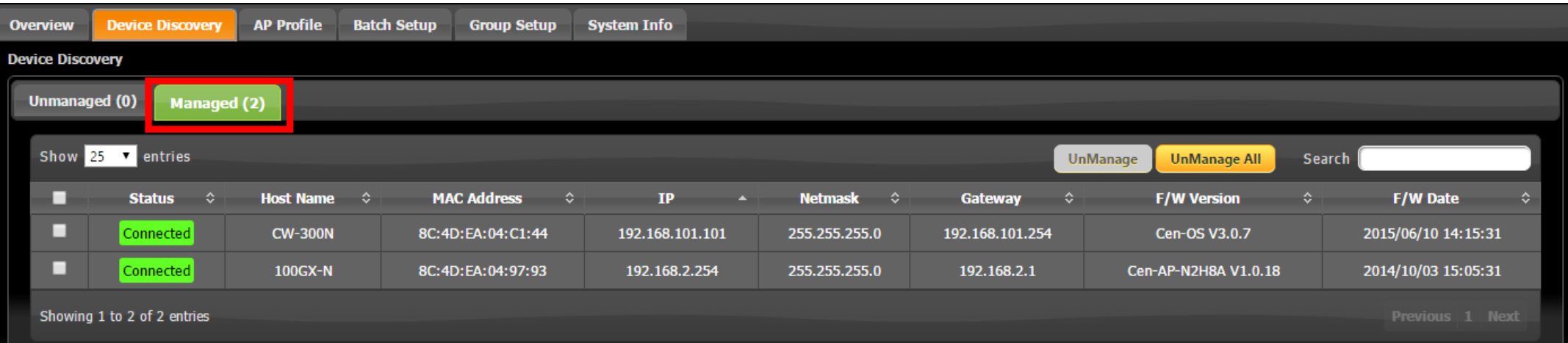

#### **Device Discovery**

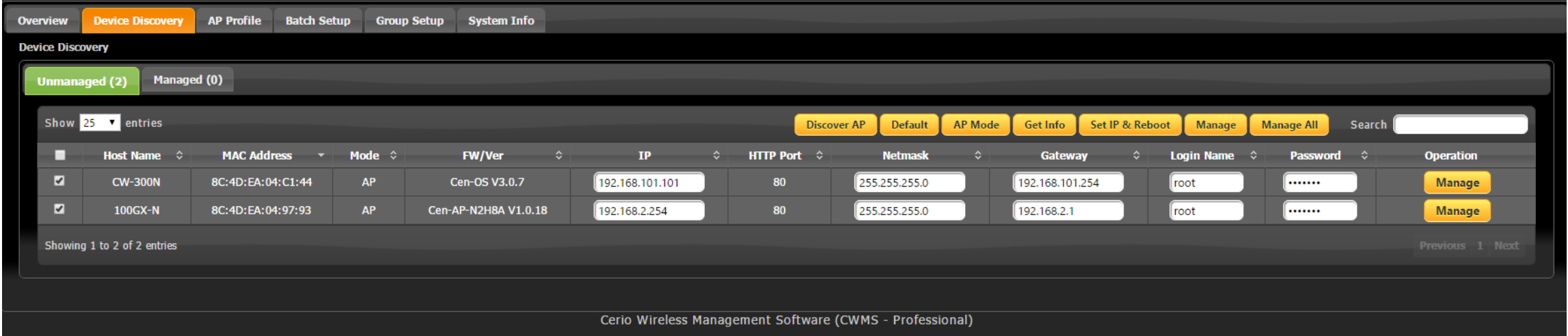

Before importing devices into the database, administrators can carry out a number of operations to better organize and operate the AP network structure.

**Discover AP:** Simply discovers AP devices within the vicinity

**CWMS**

- **Default:** Resets the selected device/devices to default settings
- **AP Mode:** Changes the operation mode of selected devices to Access Point Mode
- **Get Info:** Retrieves updated device information such as MAC Address
- **Set IP & Reboot:** Sets and organizes devices into subsequent IP Addresses
- **Manage:** Imports device into management database
- **Manage All:** Imports all devices intro management database.

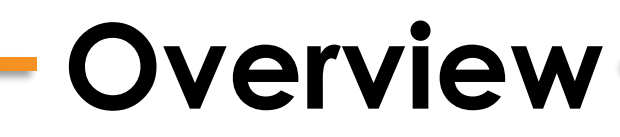

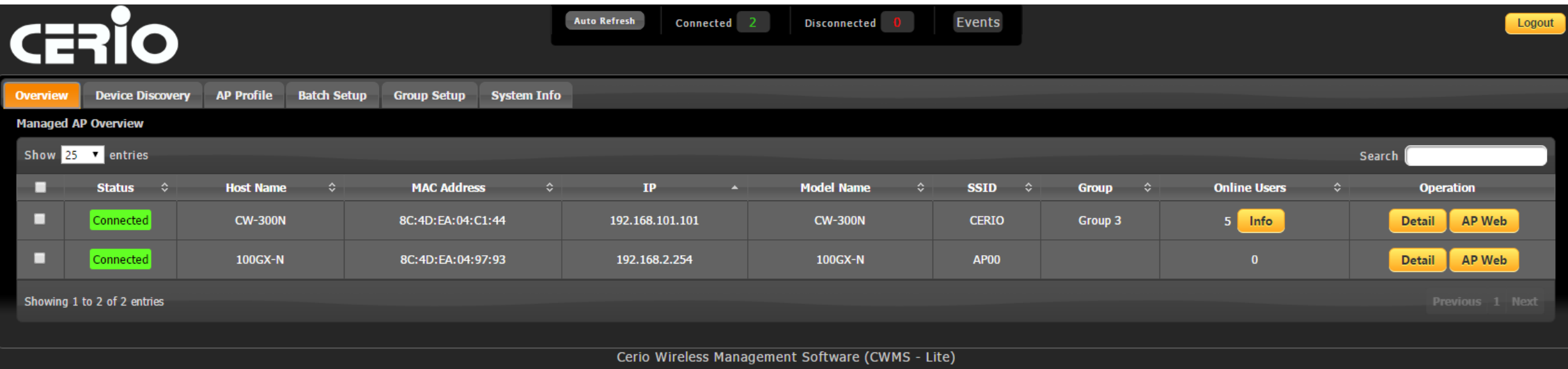

#### **Overview Tab:**

CERIO Wireless Management Software's "overview" tab allows for monitoring **managed** device and client statuses. Each device displays multiple columns of information, as well as provides 3 buttons for detailed client/device overview and software operations

- **Info:** Provides detailed information of "Online Users" that are currently connected to the device
- **Detail:** Opens a detailed overview window for the device with statuses and basic information
- **AP Web:** Opens a window into the device's CenOS 3.0 User interface.

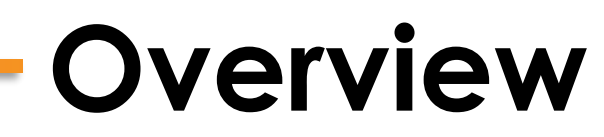

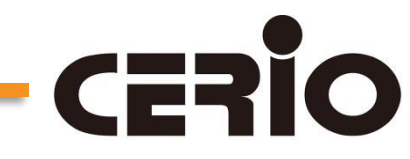

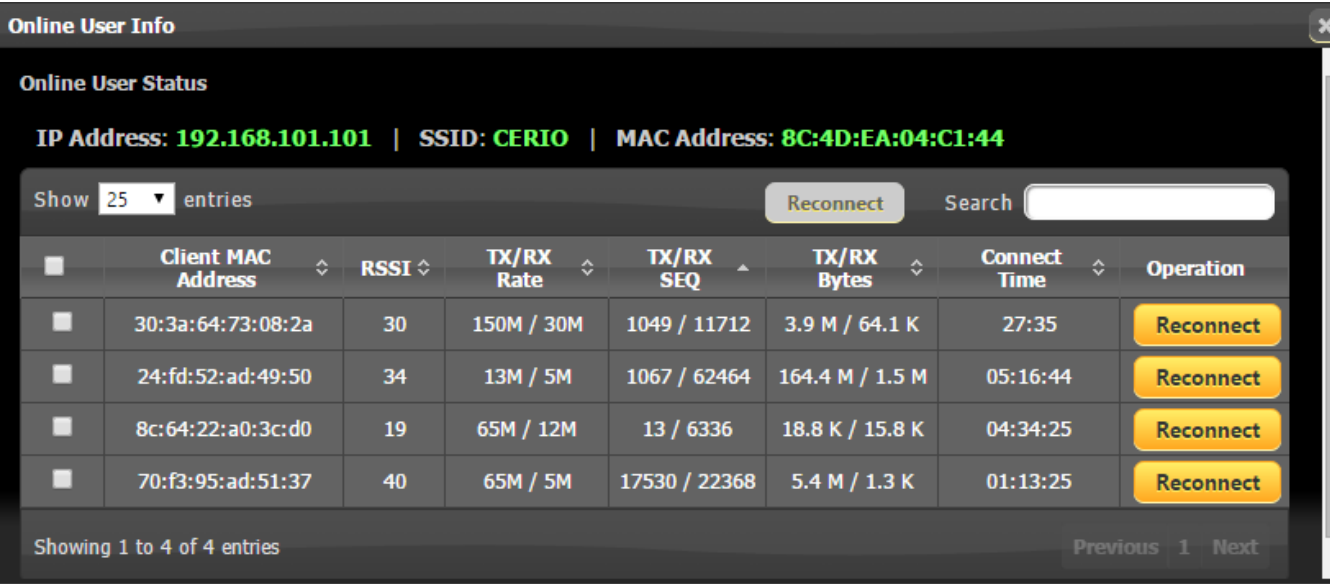

**Info:** This button brings up current information on each connected Online User or "client"

 $\triangleright$  Client information includes MAC Filter, RSSI, TX/RX Rates / SEQs / Bytes, connection time and also a reconnect operation button.

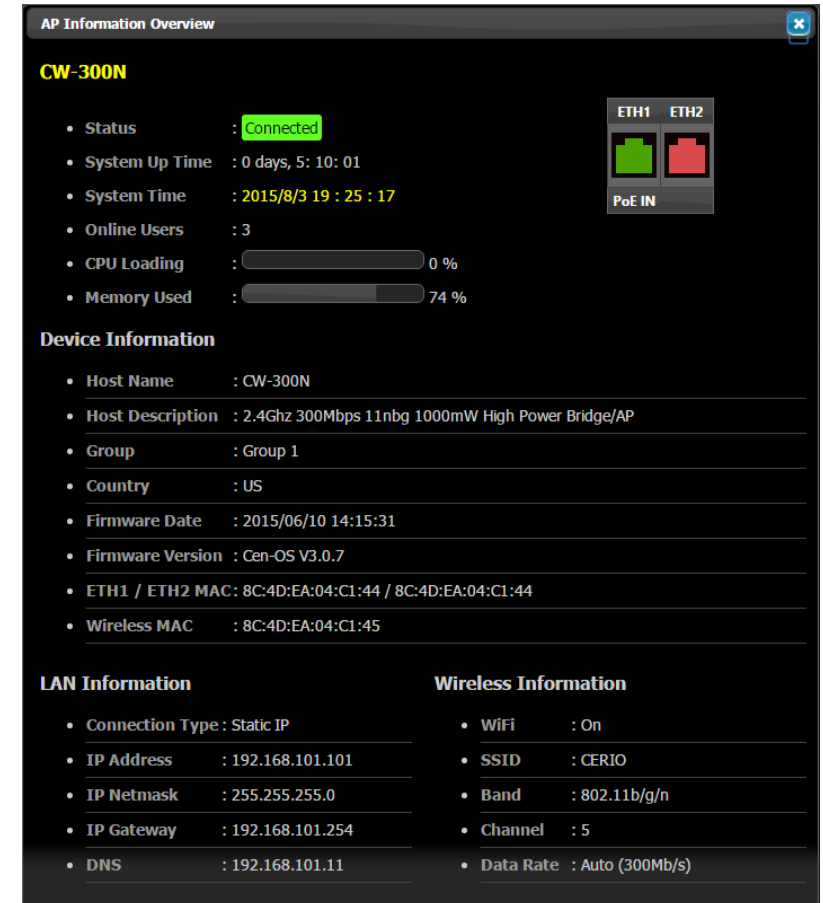

**Detail** : Provides an AP Information Overview for administrators to monitor Device, LAN, and Wireless information.

### **Overview**

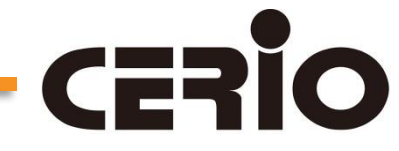

**AP Web**: This operation opens a window into the devices CenOS 3.0 Software interface. From here, administrators can easily alter more specific/advanced settings that are found in the CenOS 3.0 User Interface.

**AP Web** allows administrators to change features such as:

- Changing **Operation Modes**
- **LED** Control

**VLAN** setup

**Bandwidth** Control

**Ping Watchdog**

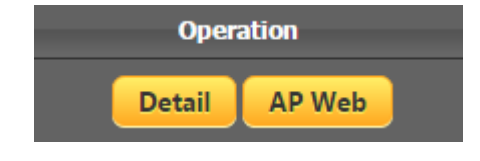

**Note**: The accessible features through AP Web differ based on the functions supported by the selected Access Point device software.

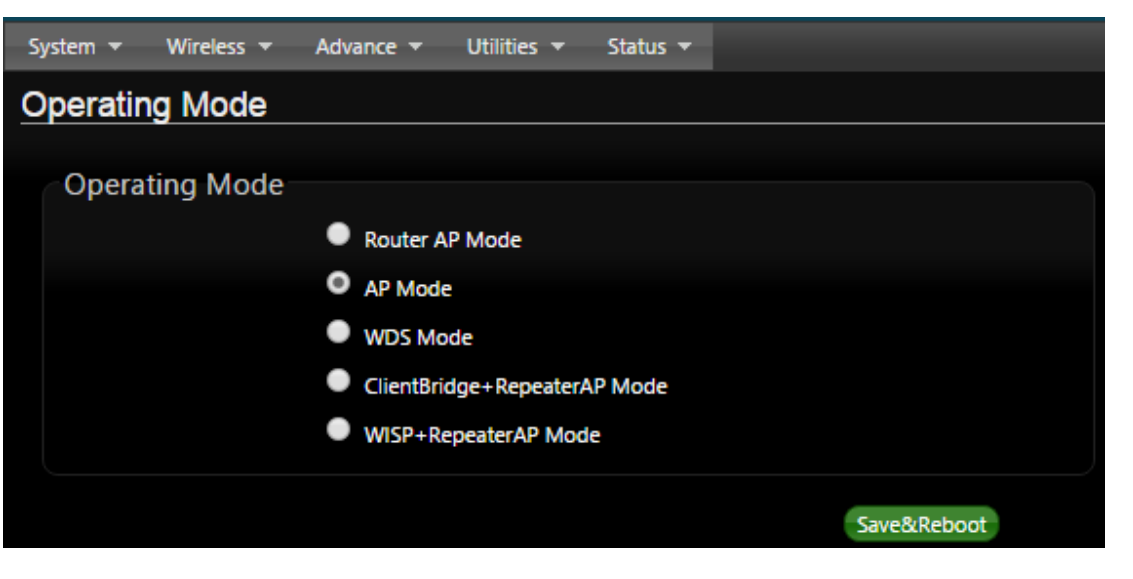

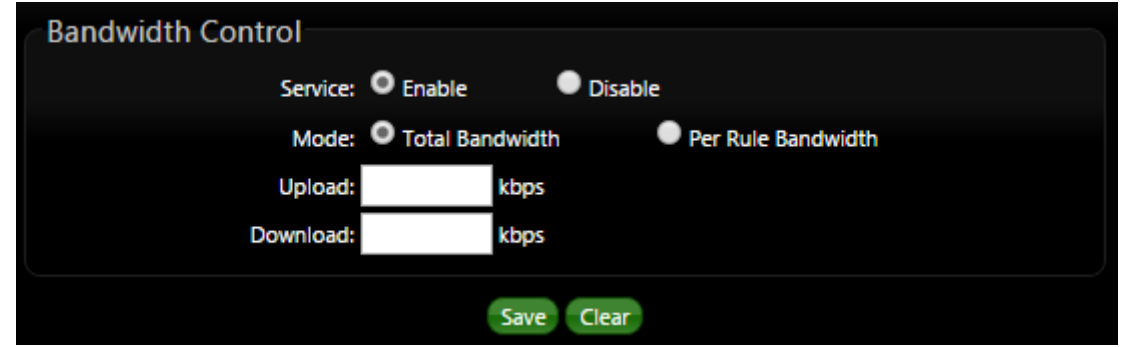

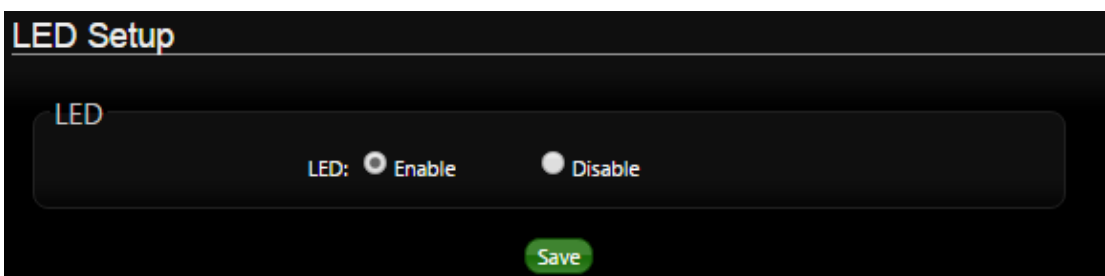

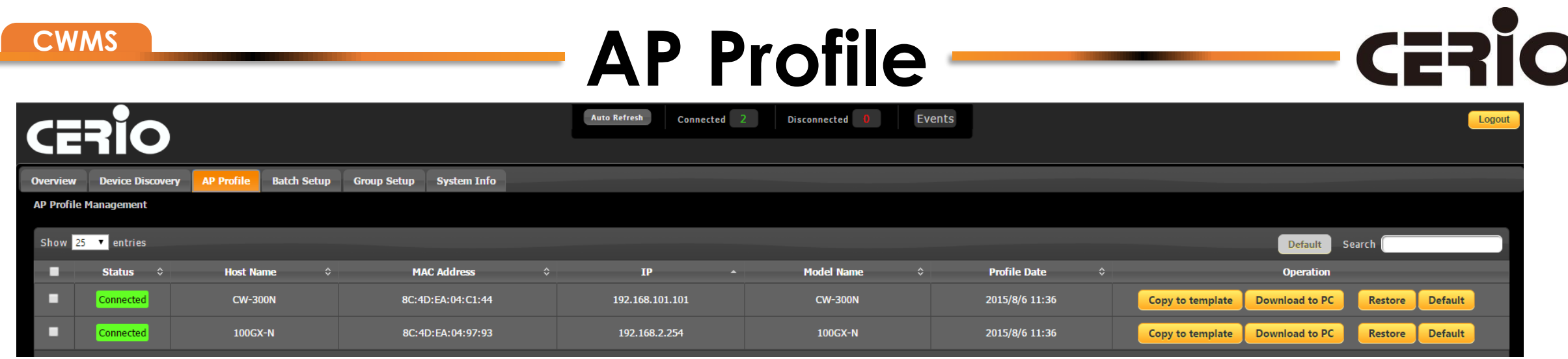

**AP Profile** allows administrators to organize setting templates of managed access points by copying, downloading, or restoring profiles. Admins can also reset devices to default settings.

In situations where access points crash or additional devices are added to the wireless network, administrators can use preset template profiles to quickly get APs up and running.

**AP Profile Restore** options include

- $\triangleright$  Load from AP Profile
- ▶ Load from Template Profile
- Load from Upload File

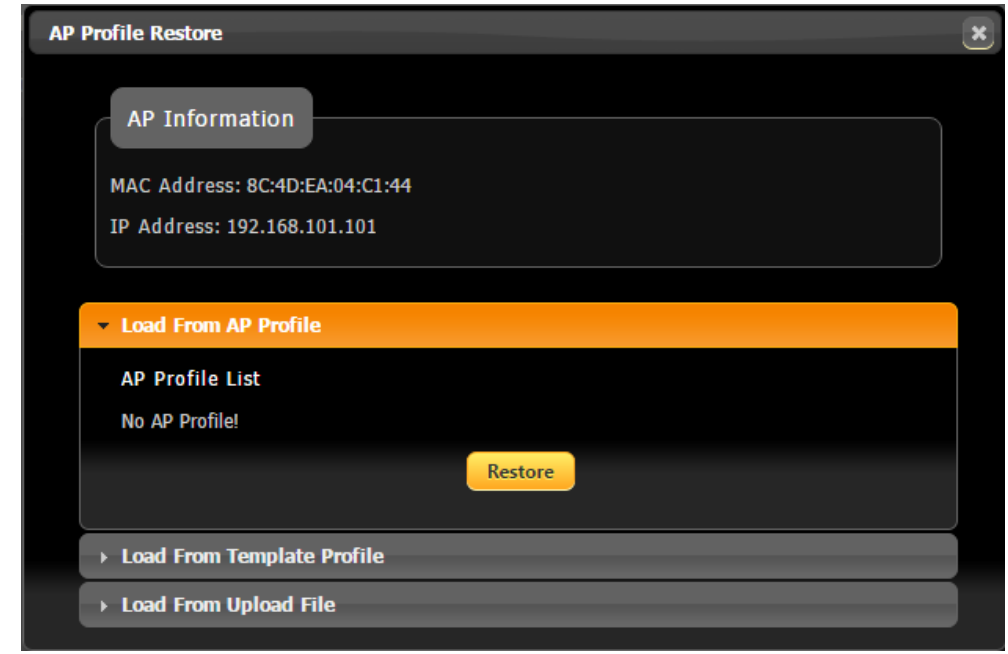

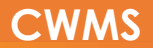

#### **Batch Setup**

**Batch Setup** allows administrators to change settings for single devices, groups, or all devices. Users must check desired access point(s), select a group, or select all devices before applying the setting changes.

10

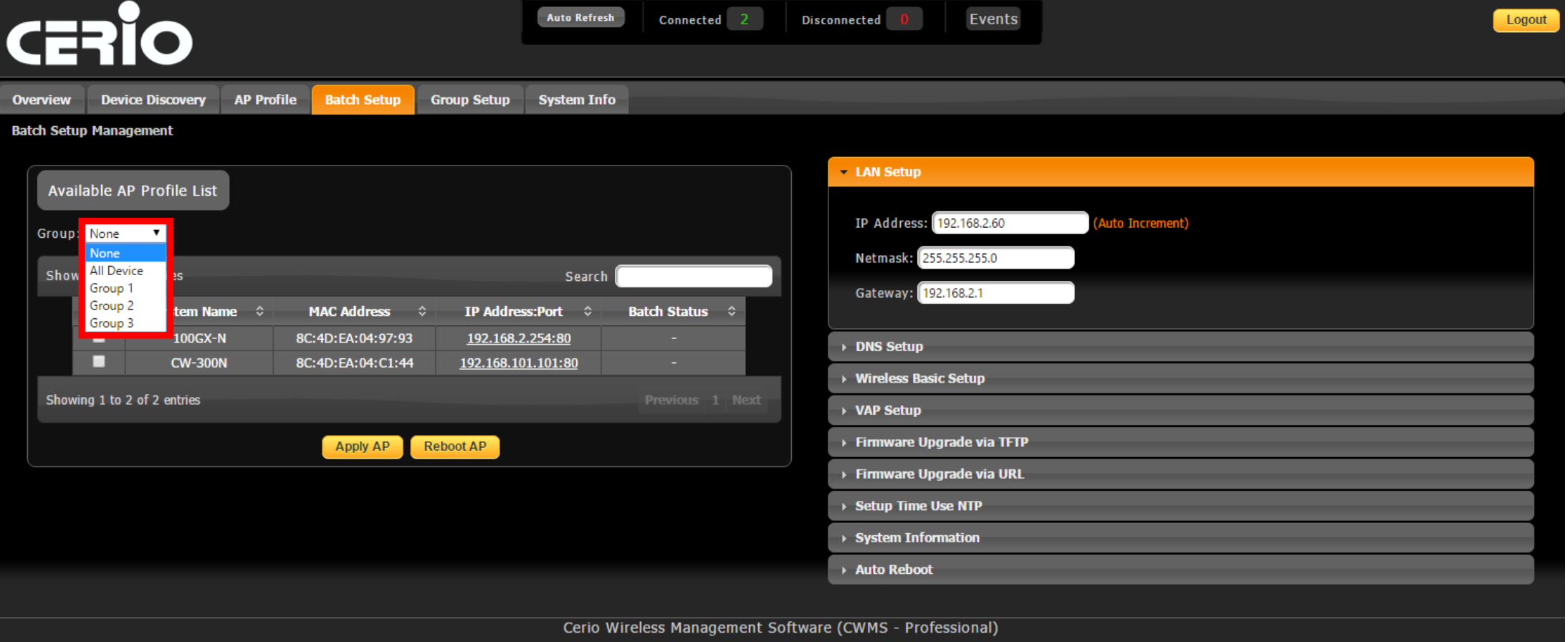

#### **CWMS**

### **Batch Setup**

10

Administrators can use **Batch Setup** to adjust many settings before applying them to single devices, groups, or all devices. Some highlights include **Wireless Basic Setup**, which allows for channel and power control, as well as **VAP Setup** for customizing ESSIDs and security types.

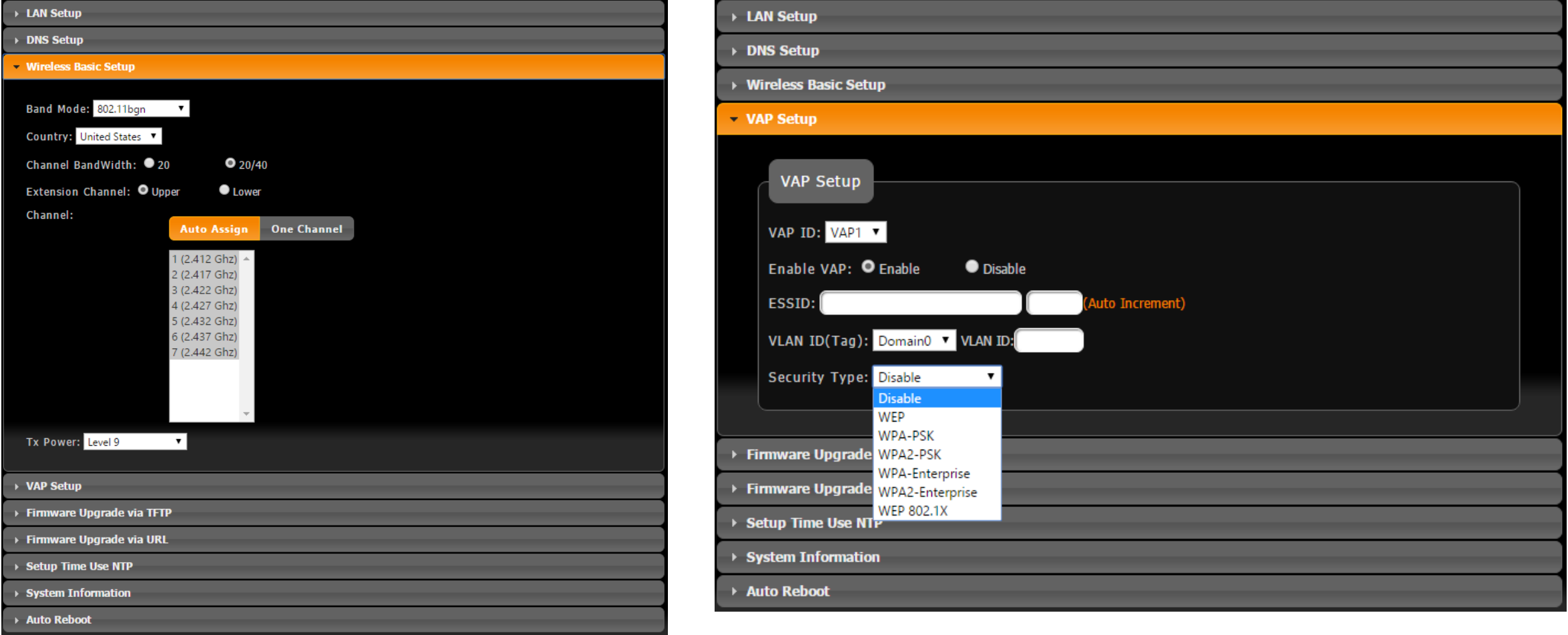

#### **Group Setup**

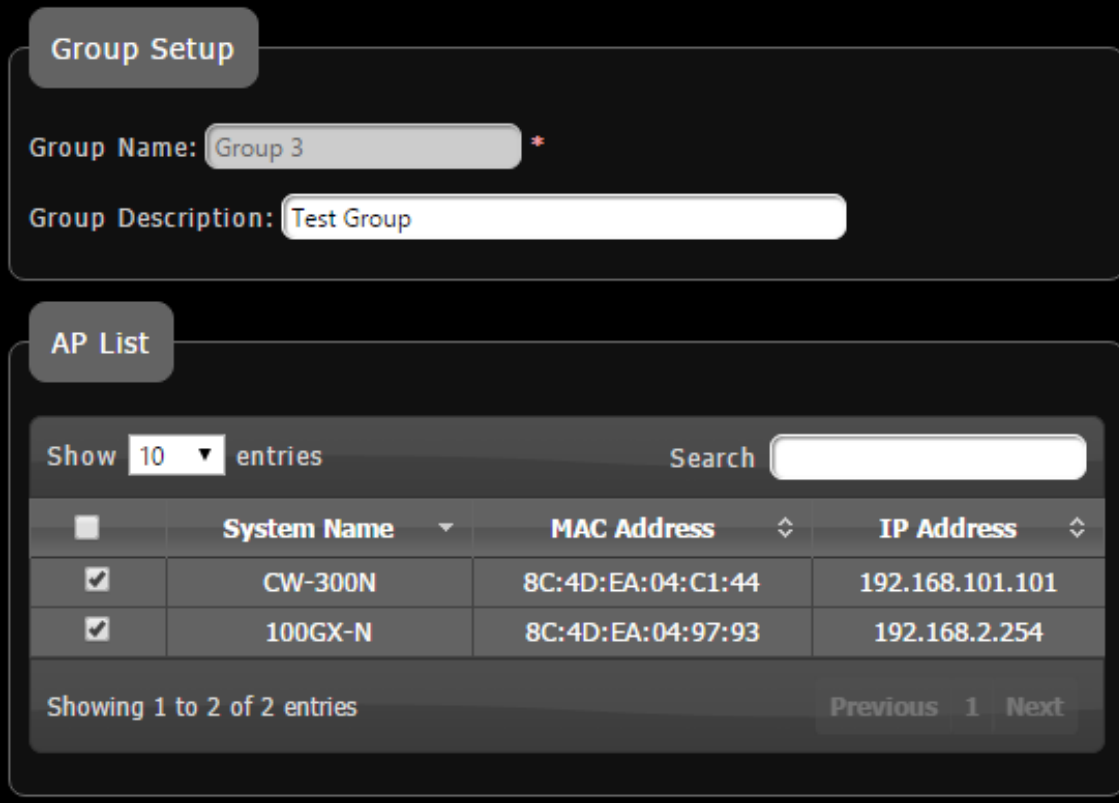

**Group Setup** supports automatic channel assignment and power setting for managed APs, as well as real time wireless clients limitations for managed AP Groups.

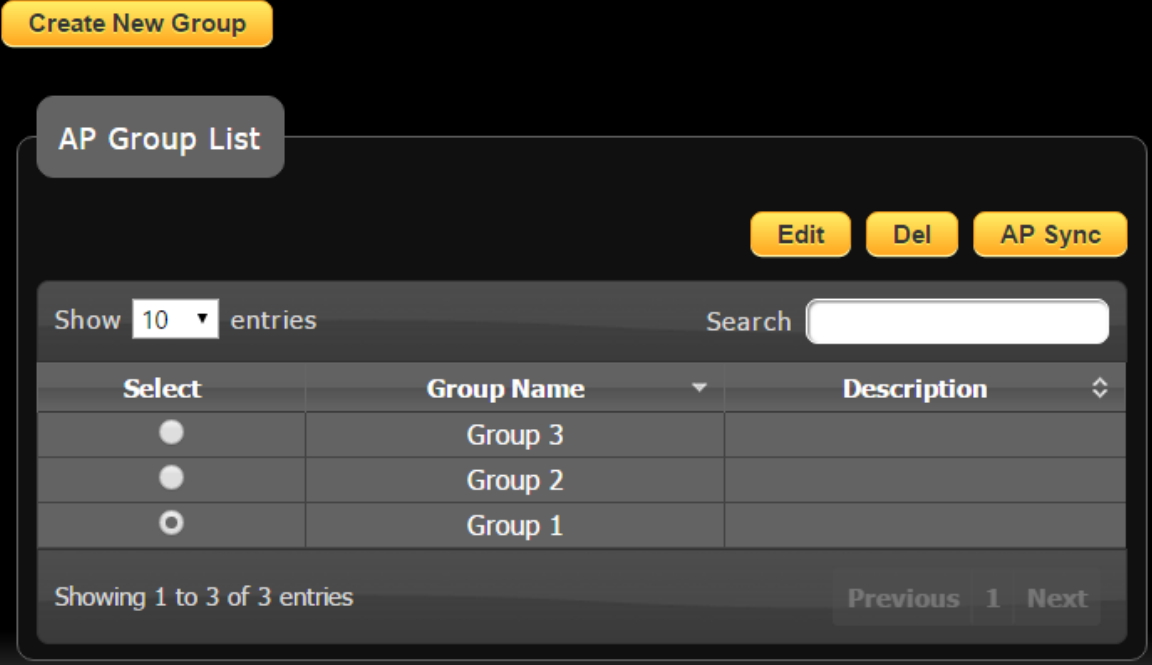

Once a group is created, admins can edit settings such as **Dynamic Channel Allocation** and **MAC Filtering**.

The **AP Sync** button synchronizes group functions for new entrant devices, applying settings to all APs within the group.

**CWMS**

## **Group Setup**

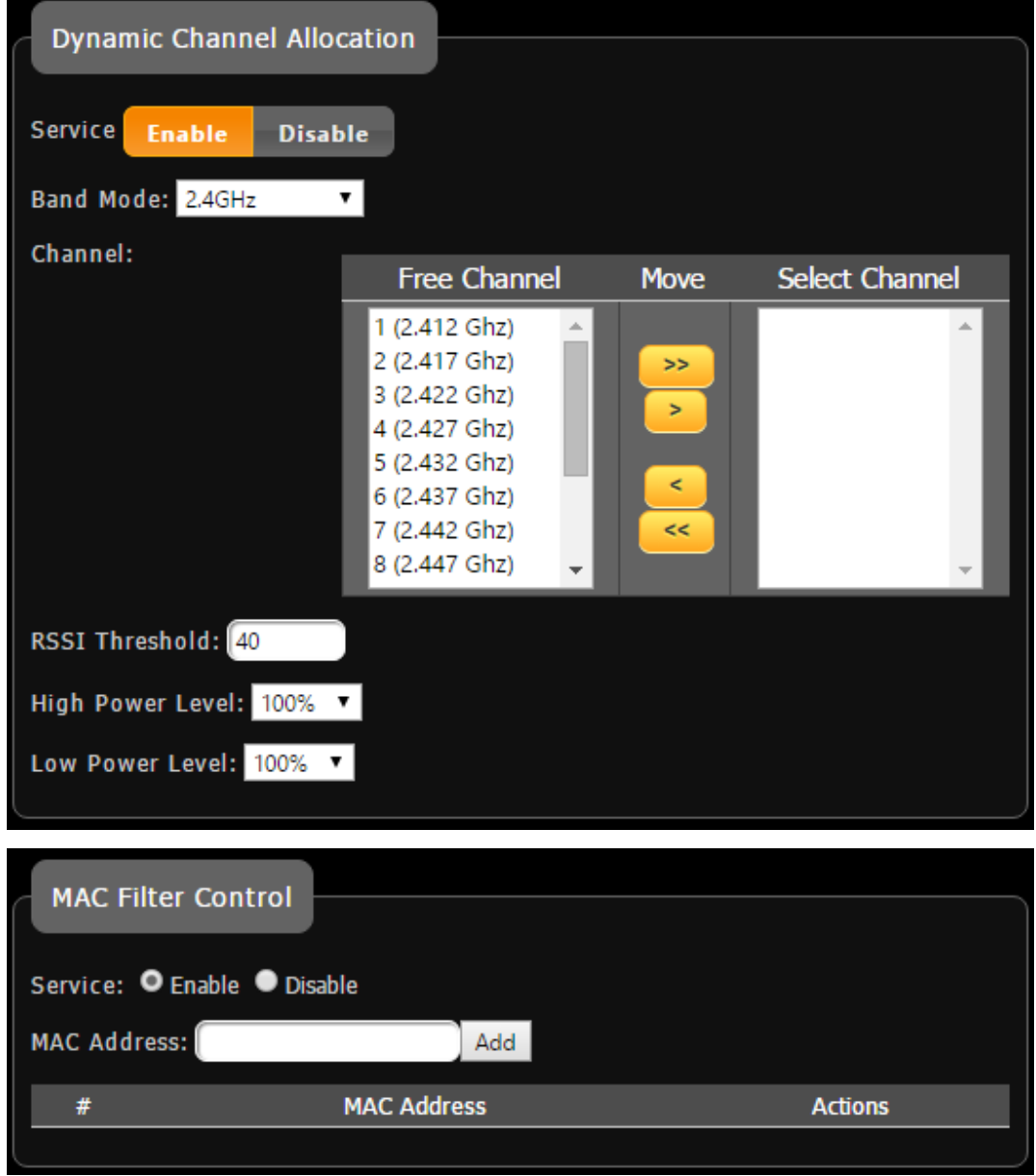

#### **Dynamic Channel Allocation:**

This function allows CWMS software to assign channels dynamically to **minimize channel interferences** generated by nearby access points. This ultimately results in **higher throughput** and **greater network stability**. Administrators can select between radio frequencies and power levels for the optimal setup.

#### **MAC Filter Control:**

Network administrators can block specified wireless clients by simply adding their MAC address to the MAC Filter Control list. This allows for **greater network control** and ultimately creates **network organization and security**

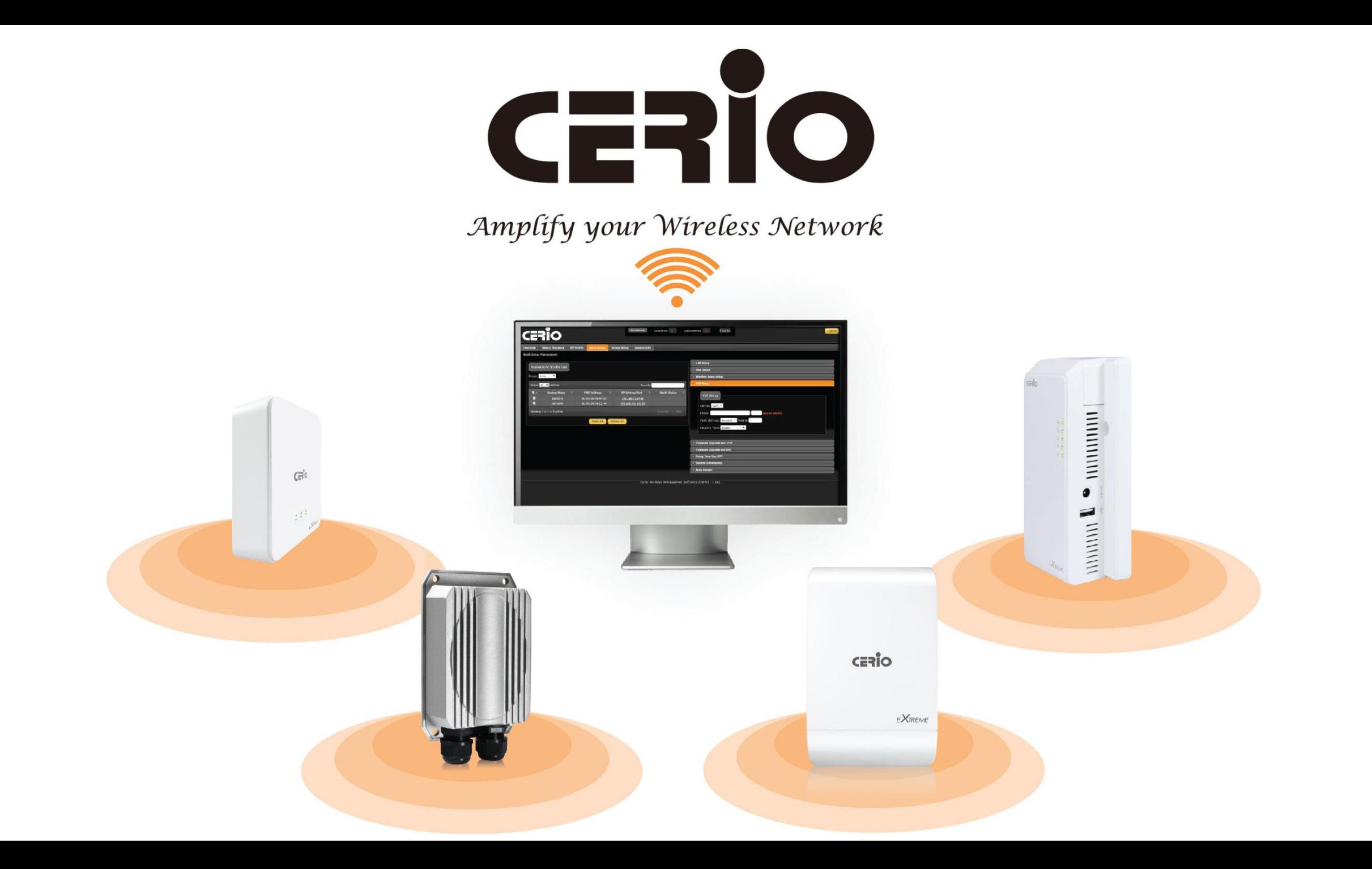